iPhone(Chrome)でページ内検索をする方法

①右下の点3つのマークをタップします

## RIFE LIFE / RIFE REMEDYの体験

## 談び編集

**② 2019年11月8日 ▲ nm** 

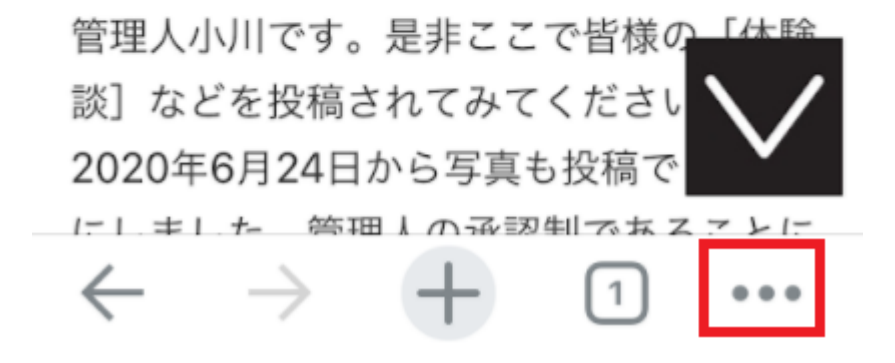

②「ページ内検索」をタップします

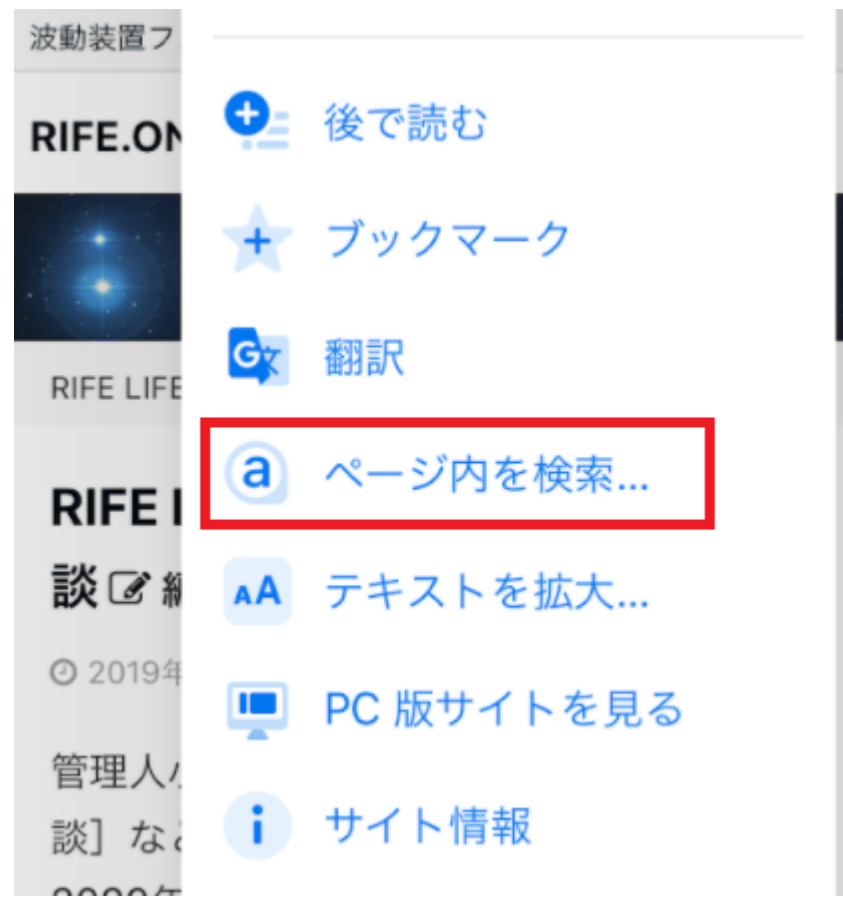

③画面の上部に入力窓が表示されますので、検索したい言葉を入力します マークをクリックすると、検索した文字の場所まで飛ぶことができます

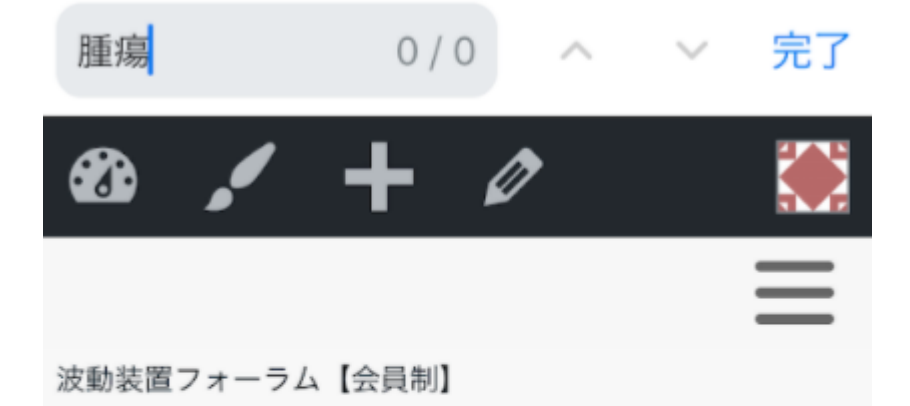

## **RIFE.ONLINE®**

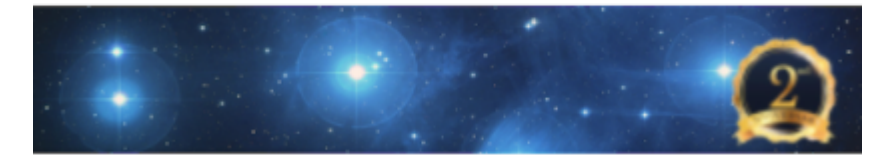

RIFE LIFE > RIFE LIFE / RIFE REMEDYの体験談